### **The University of Texas at Arlington**

# **Lecture 3 PIC Assembly Basics**

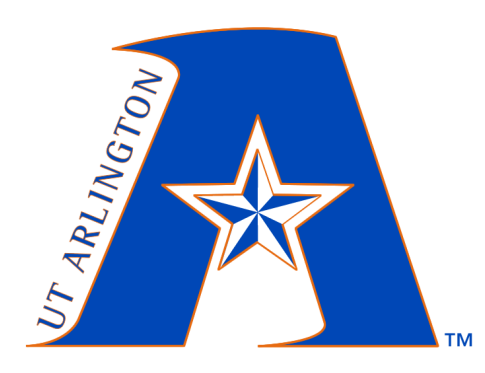

**CSE@UTA** 

## CSE 3442/5442 Embedded Systems I

Based heavily on slides by Dr. Roger Walker

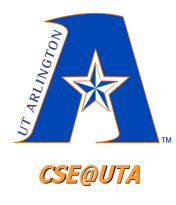

## **From Last Lecture**

- Download MPLAB and C18
- Link for MPLAB IDE
- http://www.microchip.com/stellent/idcplg? IdcService=SS\_GET\_PAGE&nodeId=140 6&dDocName=en019469&part=SW00700 2
- Link for C18:

http://www.microchip.com/stellent/idcplg? IdcService=SS\_GET\_PAGE&nodeId=140 6&dDocName=en010014

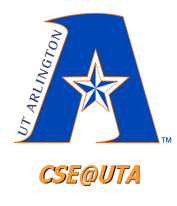

## **Installation of Assembler/C Compiler**

- http://www.microdigitaled.com/PIC/ PIC\_books.htm
- See:

http://www.microdigitaled.com/pic/tutorials/ MPLABInstall.pdf for installing

- http://www.microdigitaled.com/pic/tutorials/ C18Install.pdf for installing C18
- http://www.microdigitaled.com/pic/tutorials/ MPLAB.pdf for MPLAB Tutorial

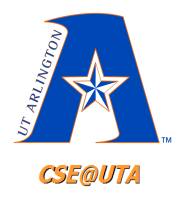

# **Compiler Data Formats**

- Data Types hex, decimal, binary, ASCII
- Hex:
	- Use h (or H) right after the number: MOVLW 99H
	- Put 0x (or 0X) in front of the number: MOVLW 0x99H
	- Put nothing in front or back of the number: MOVLW 99
	- Put h in front of the number, with single quotes around the number: MOVLW h'99'

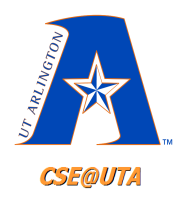

# **Compiler Data Formats**

- Binary:
	- Put B in front of the number in single quotes:
		- MOVLW B'10011001'
- Decimal:
	- Put D in front of the number in single quotes:
		- MOVLW D'12'
	- Use .value:
		- MOVLW .12

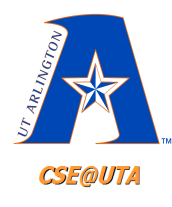

#### **Compiler Directives**

- Compiler directives: give directions to the compiler.
	- EQU (defining constants), (SET is similar but can be reset)
		- DATA1 EQU 39H Data assignment
		- PORTB EQU 0xFF6 SFR address assignment
		- MYREG EQU 0x12 RAM address assignment
	- ORG (origin explicit address offset operand must be hex)
	- END (tells assembler that this is end of code)

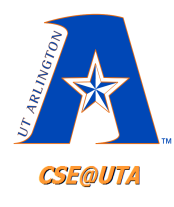

# **Compiler Directives**

- LIST (indicates specific controller, e.g., LIST P=18F452) unique to PIC assembler.
- #include (to include libraries associated)
- config directives tell assembler what the configuration (stored at 300000H) bits of the target PIC should be
- radix (e.g., radix dec will change to decimal notation; default is hex)

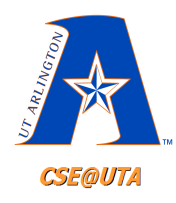

DEVID<sub>2</sub>

**3FFFFFFH** 

# **Configuration Registers**

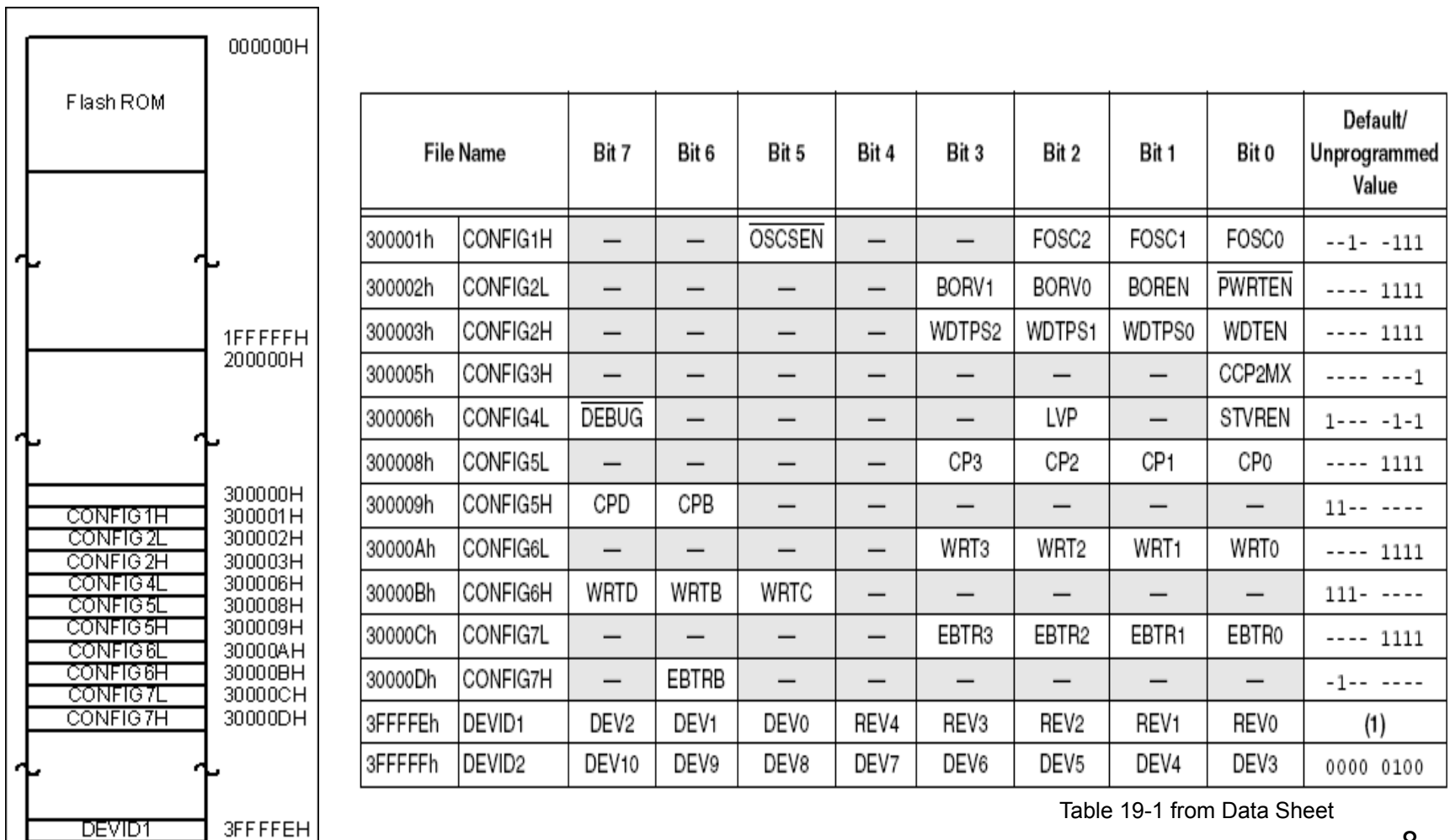

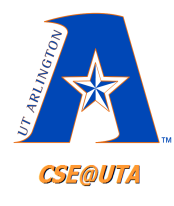

# **Assembly Language Instruction**

- Assembly Language instruction contains four fields:
	- Label
	- Mnemonic
	- Operands
	- Comments

[label] mnemonics [operands] [;comments]

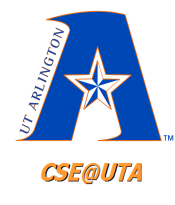

### **Assembly Programming sample**

SUM EQU 10H ; RAM loc 10H for SUM ORG 0H ; start at address 0 MOVLW 25H  $\rightarrow$  WREG  $ADDLW$  0x34  $\rightarrow$  34H ADDLW 11H ;+ 11H ADDLW 25 ;+25H ADDLW D'18' ;+ 18 decimal ADDLW .18 ;+18 decimal ADDLW  $A'0'$ ; add ascii of 0 (32) ADDLW B'00000110' ;+6 MOVWF SUM HERE GOTO HERE END

From page 69

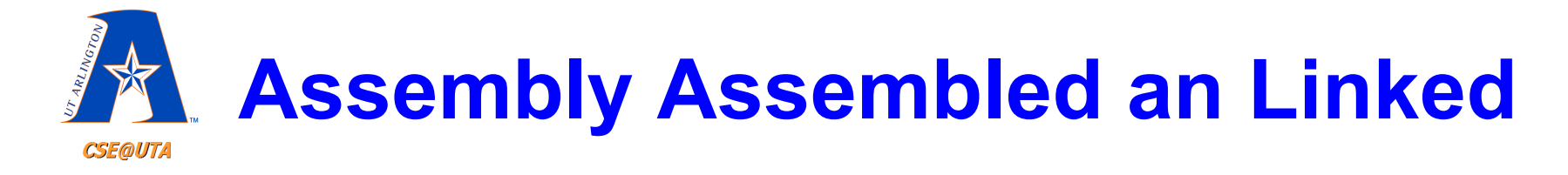

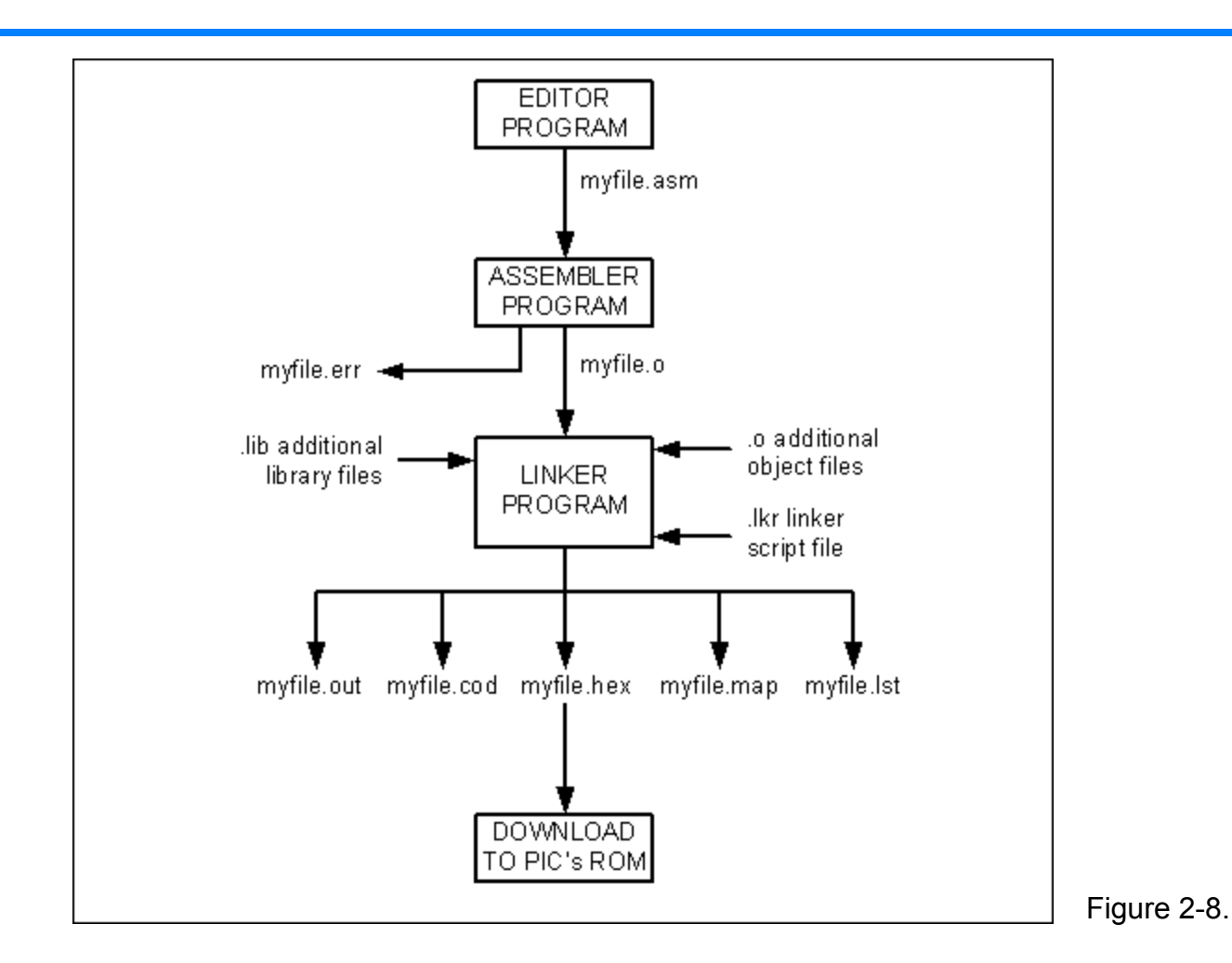

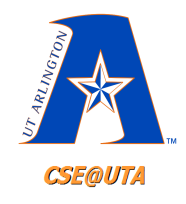

# **Files Used and Created**

- .hex  $\rightarrow$  PIC ROM (loadable object)
- .mcp: MPLAB Project mcp
- .mcw: MPLAB Workspace
- .cod Code Listing
- . Ist Program listing (machine code with assembly comments)
- .map a file containing memory layout of used and unused locations
- .o immediate object
- .err Debug information

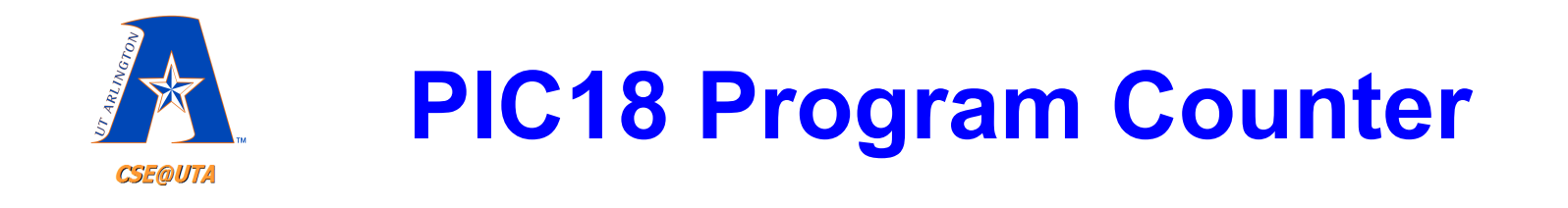

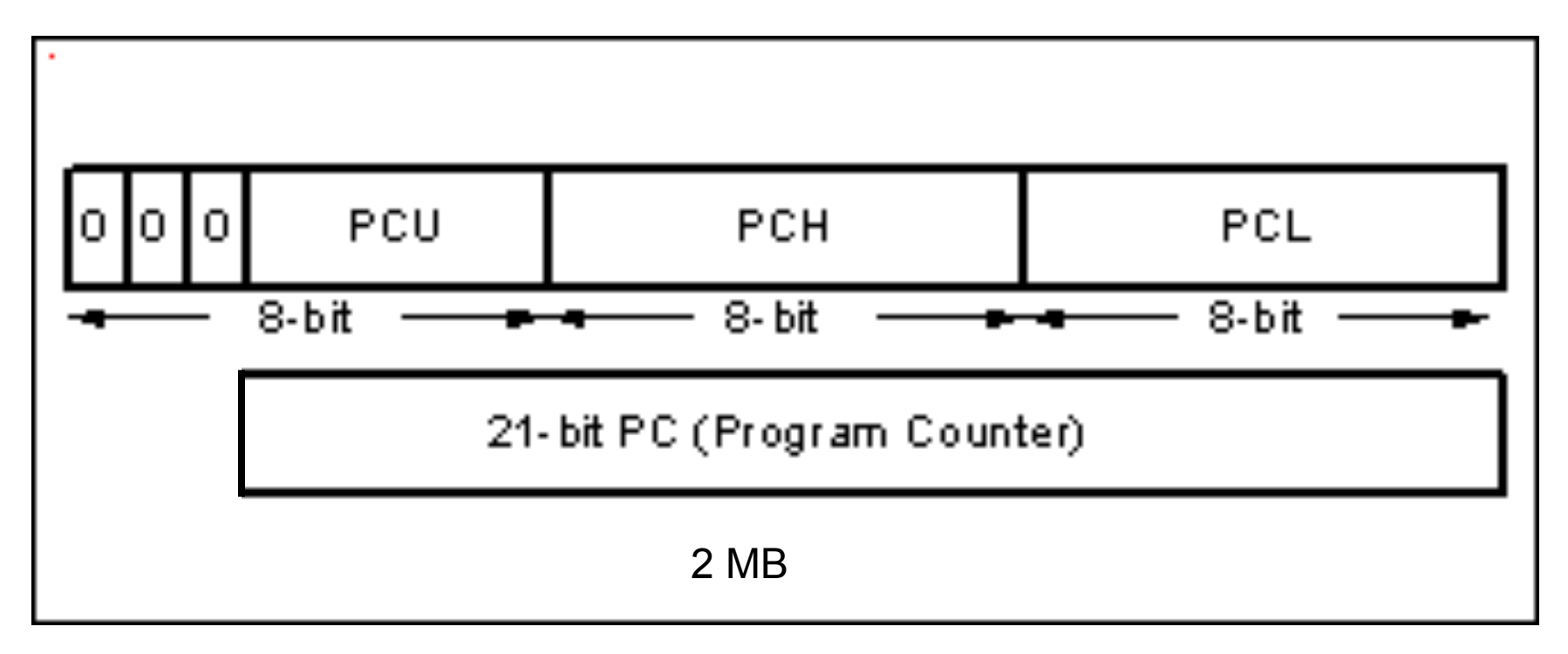

Figure 2-9.

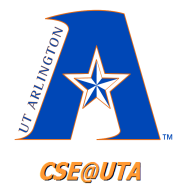

#### **PIC18 On-Chip Program ROM Address Range**

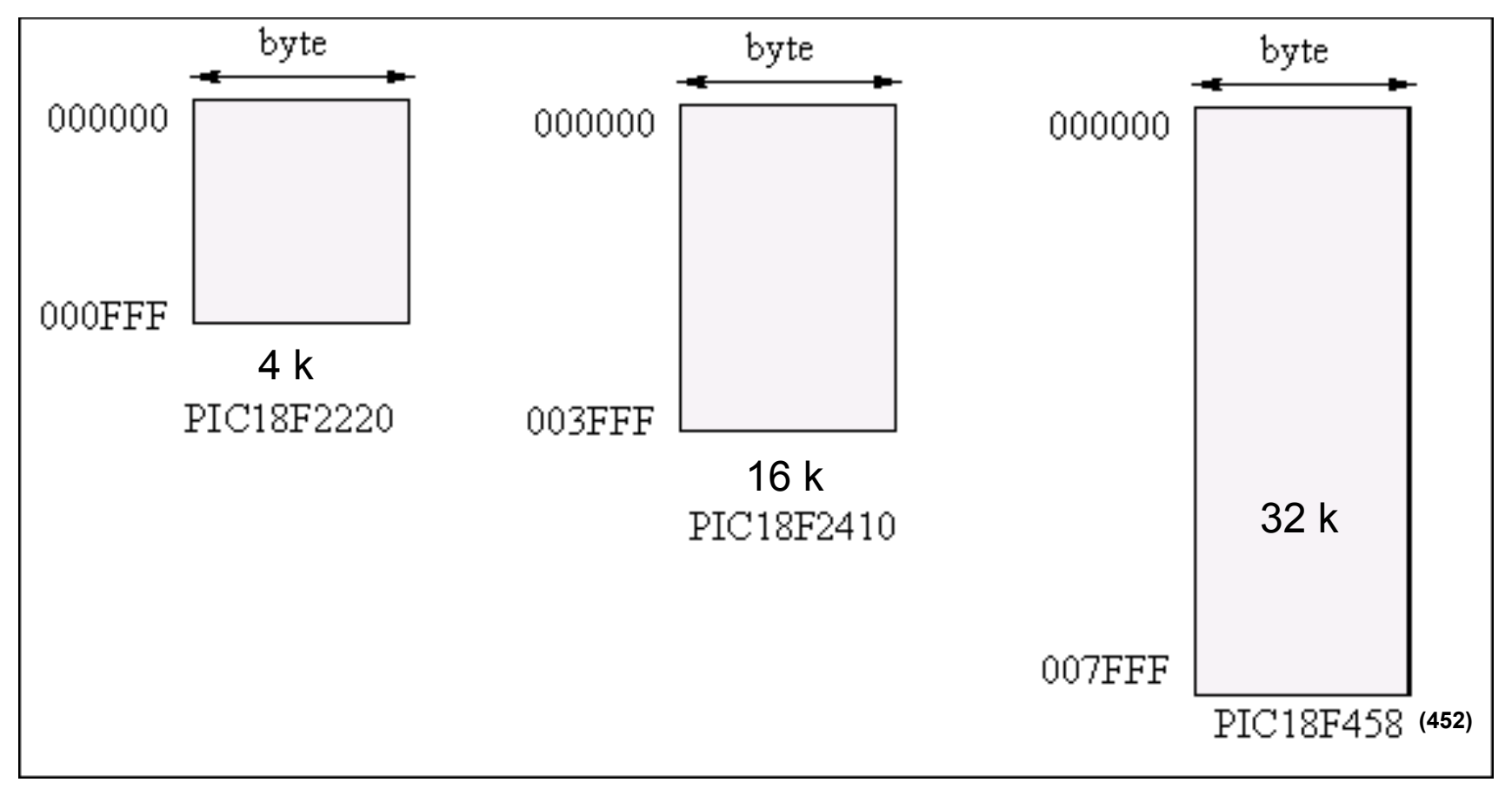

14 Figure 2-10

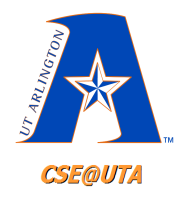

# **PIC18F458 Pin Diagram**

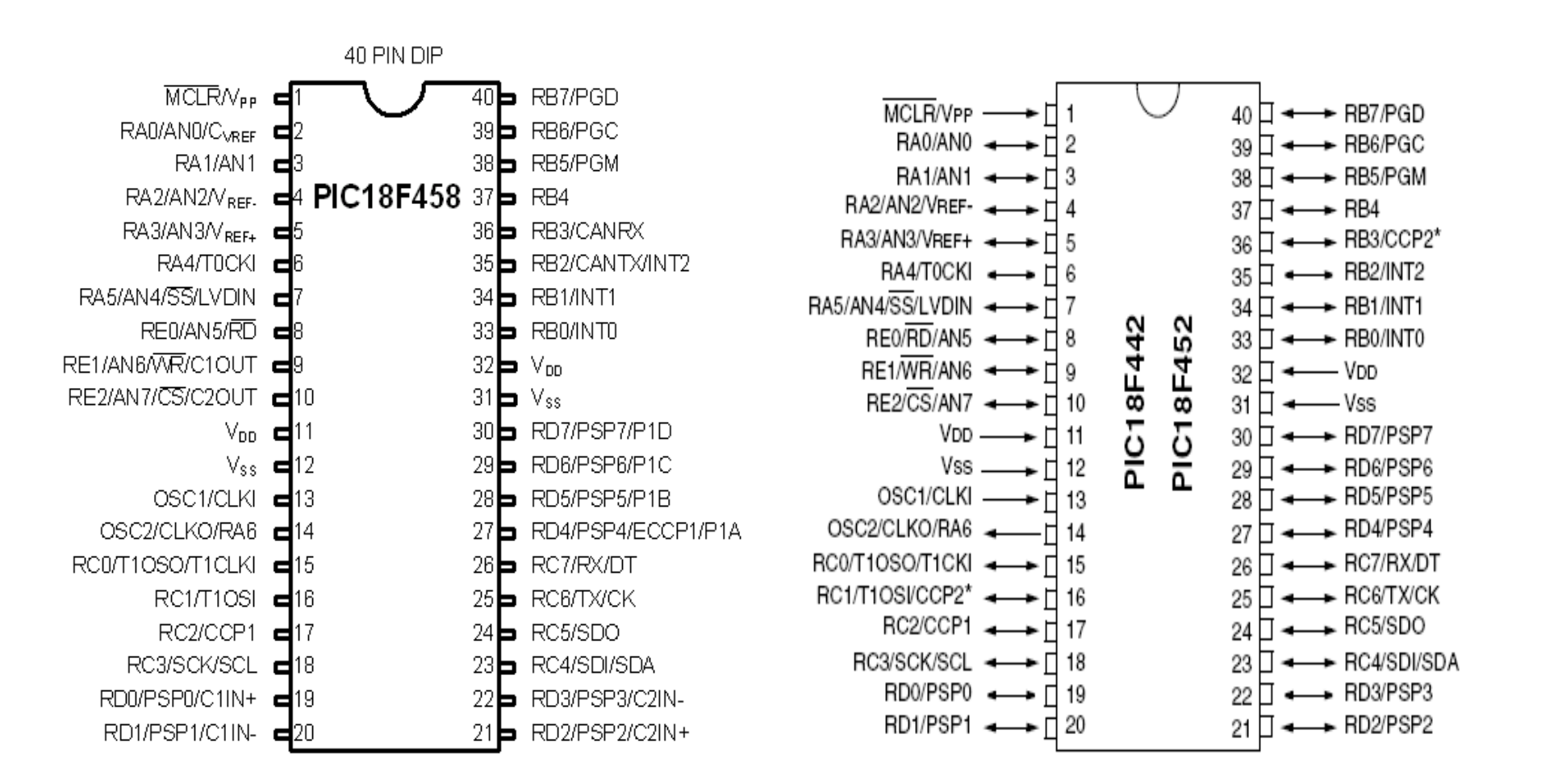

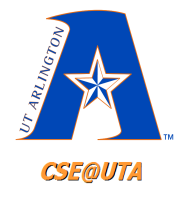

# **Example - Powering Up PIC18F458**

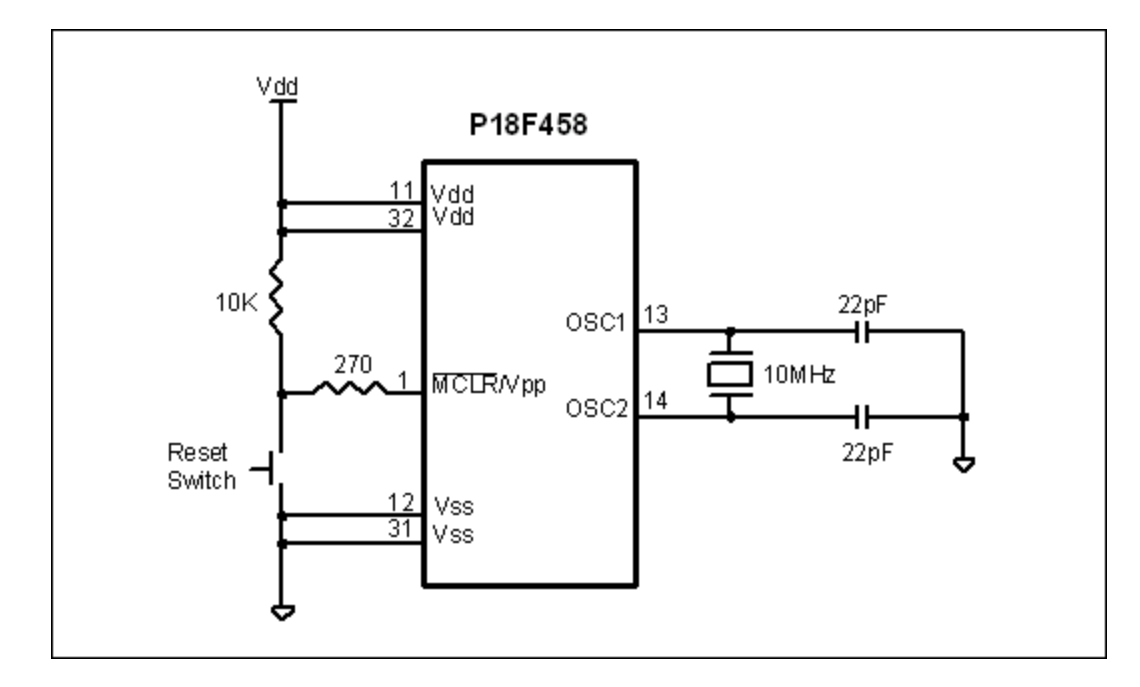

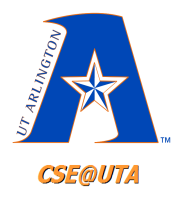

## **Programs in ROM**

- When PIC is powered up (VCC applied to Reset Pin – Chapter 8), the microcontroller begins executing instruction at location 00000h (Reset Vector).
- Use ORG statement for this instruction in your code (if programming in assembly). C compiler takes care of creating assembly code having this.

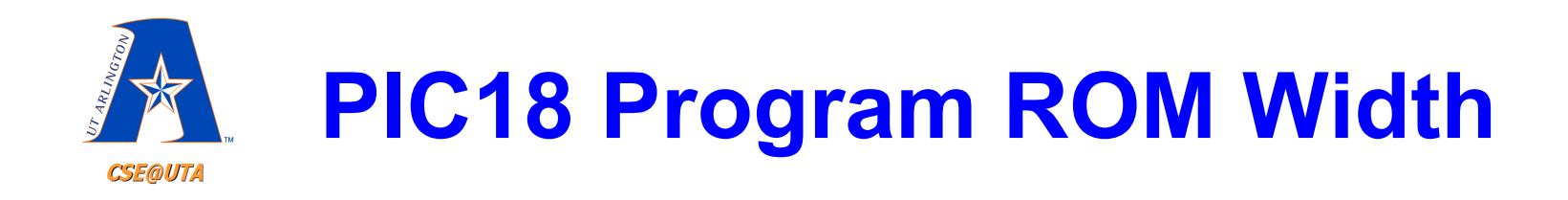

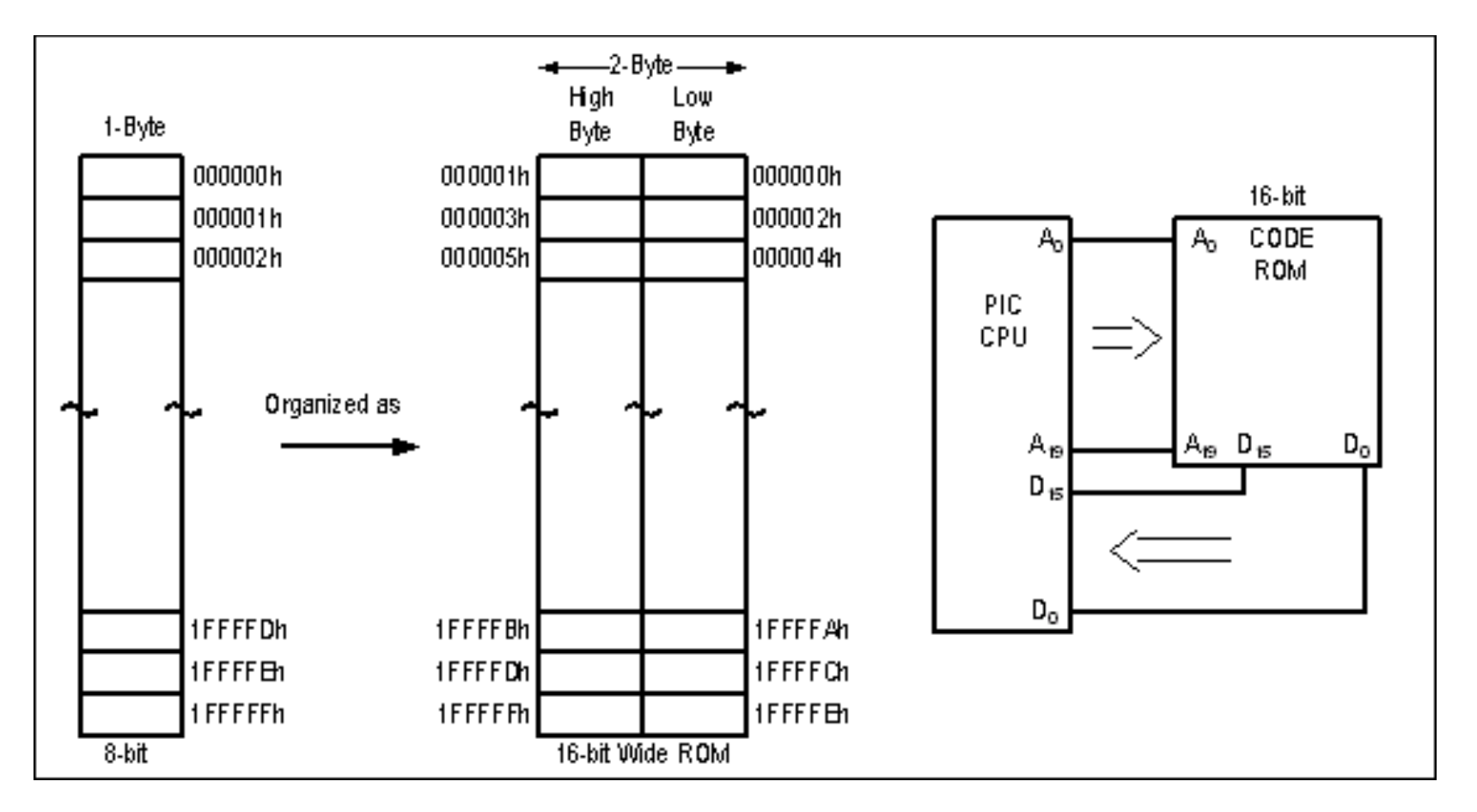

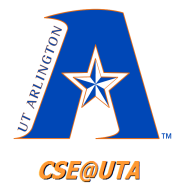

### **PIC18 Program ROM Contents for Program 2-1 List File**

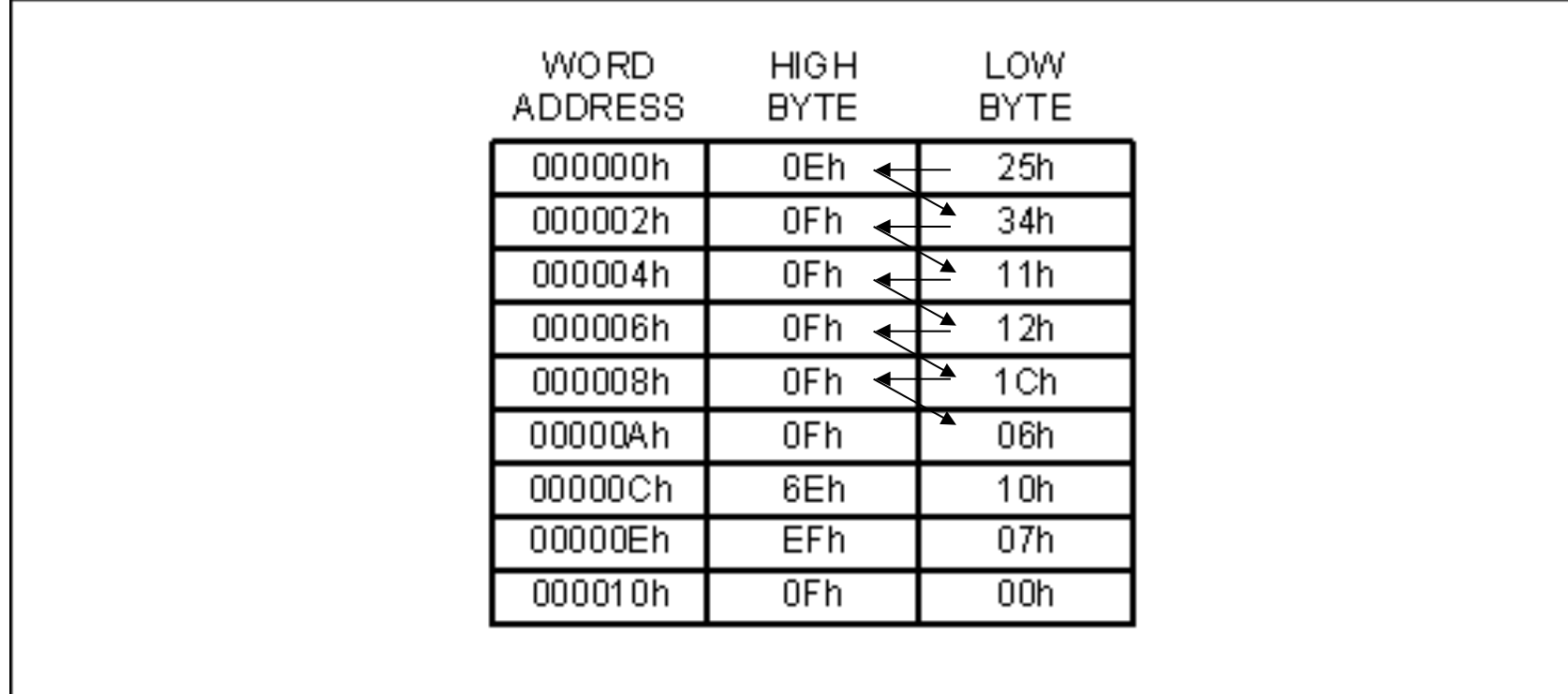

**Memory is structured in** '*little endian*' **mode (lowest value at lowest address)** 

Program 2-1 List

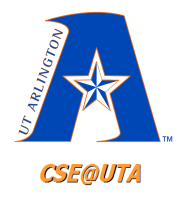

### **GOTO and the PC**

• GOTO, 4 byte instruction:

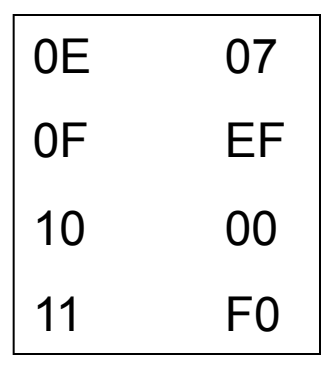

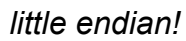

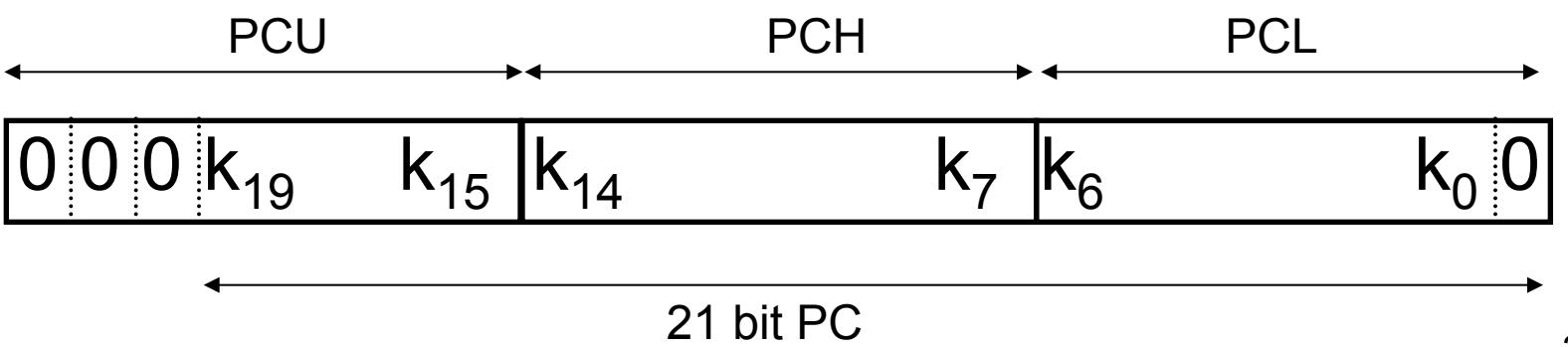

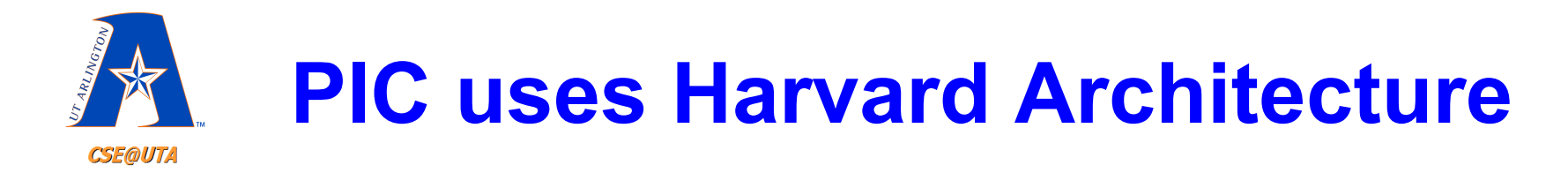

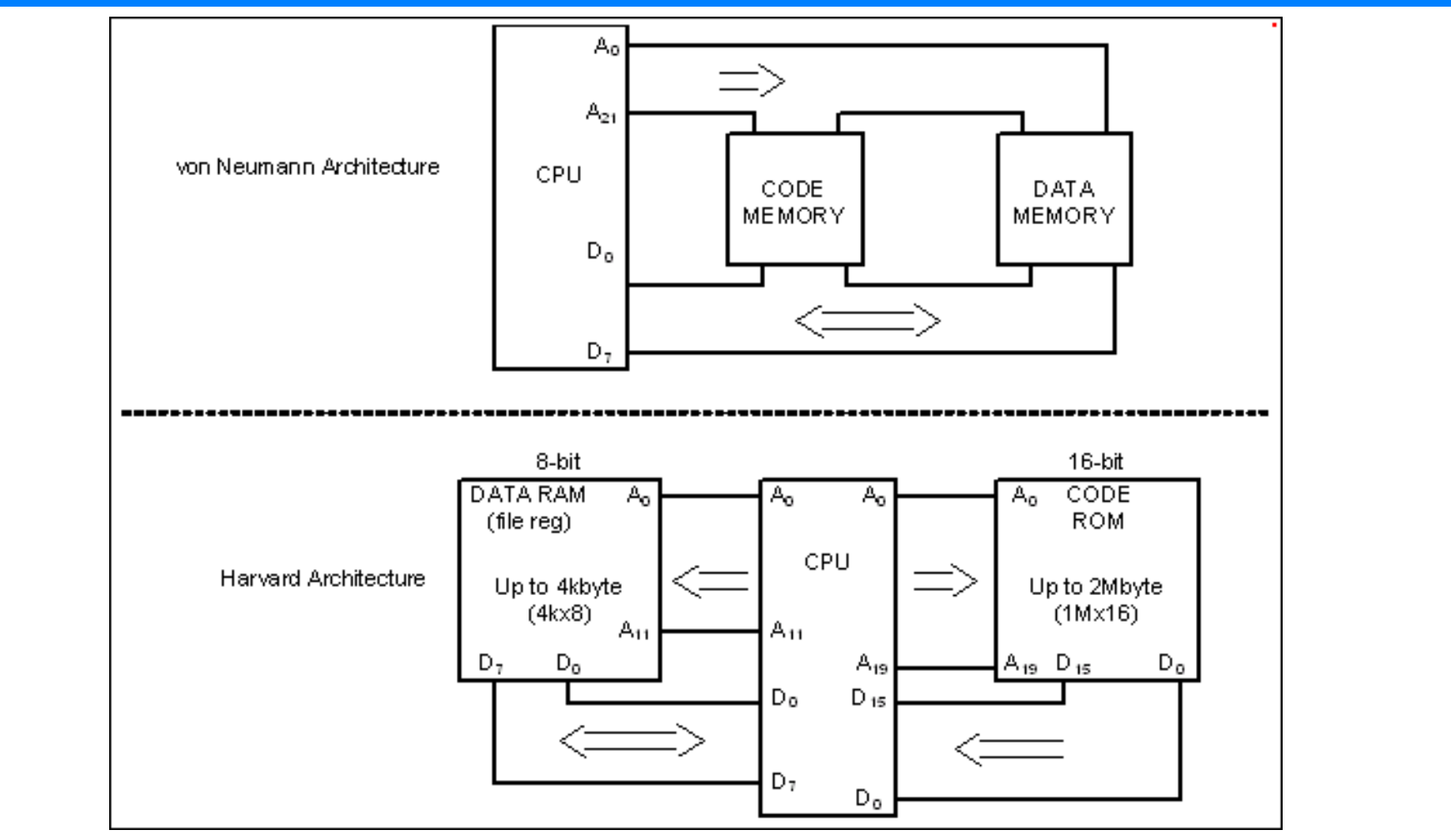

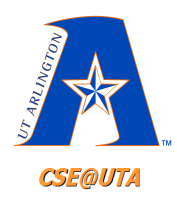

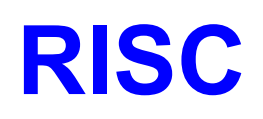

- 1. Fixed instruction size (2 and 4 bytes in PIC ; ADD, GOTO)
- 2. Many registers (no need for large stack)
- 3. Small instruction set longer code
- 4. Small clock cycle/instruction
- 5. Usually Harvard architecture
- 6. No microcoding; instructions are internally hardwired – can result in 50% reduction in the number of transistors
- 7. No cross operations between GFR registers

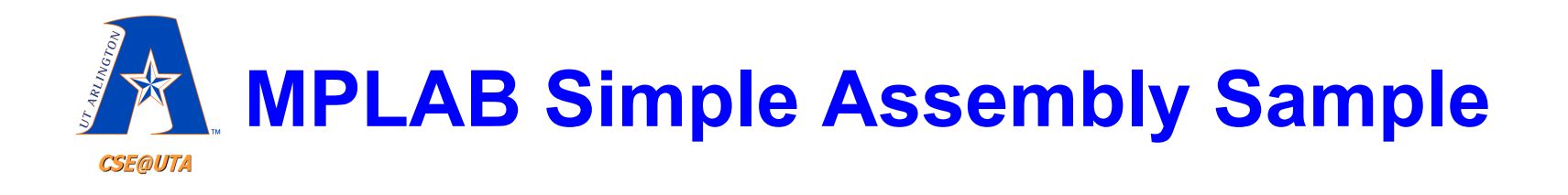

- Create project
- Type in code
- Set debugger to simulator
- Add watch windows
- Look at what is happening

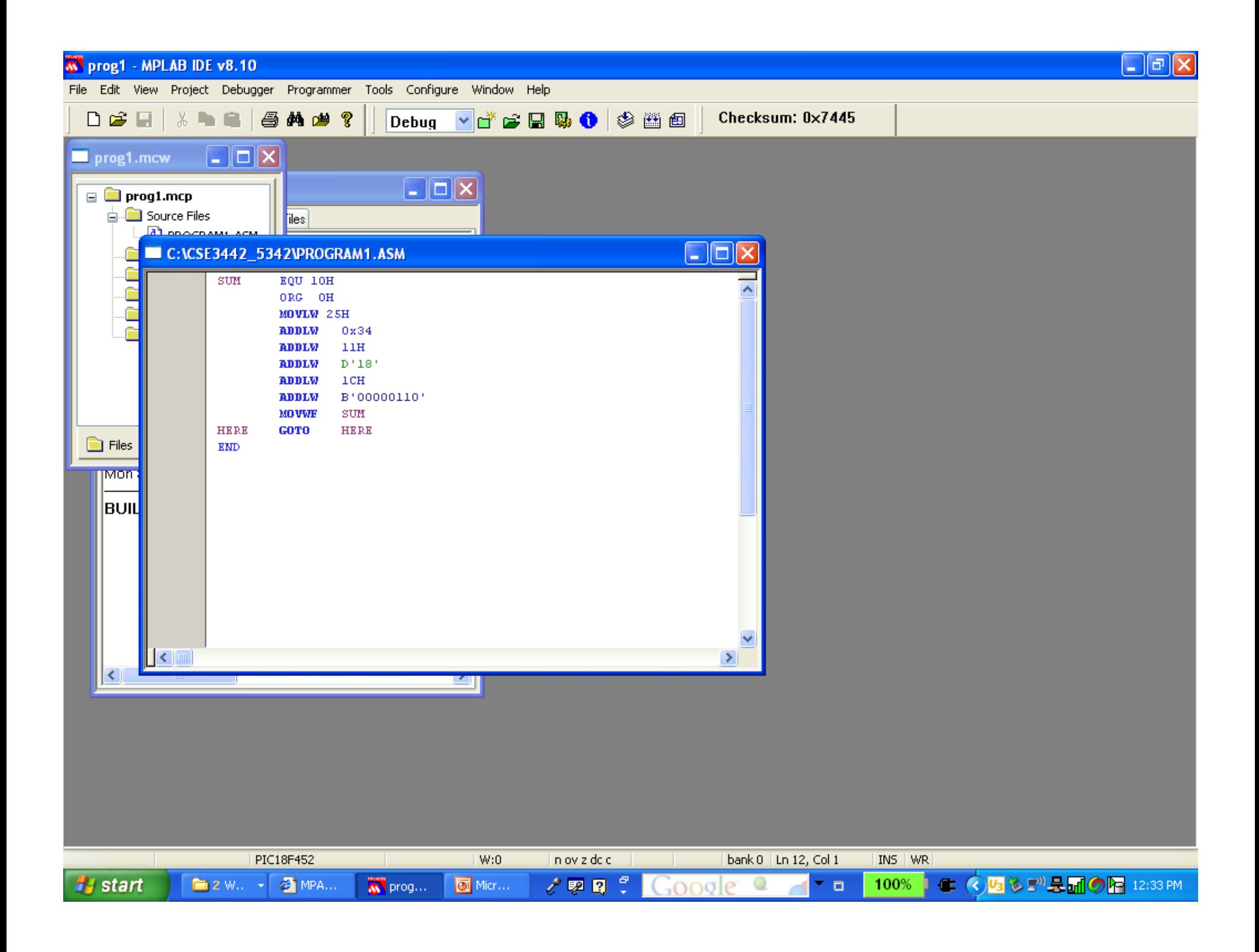

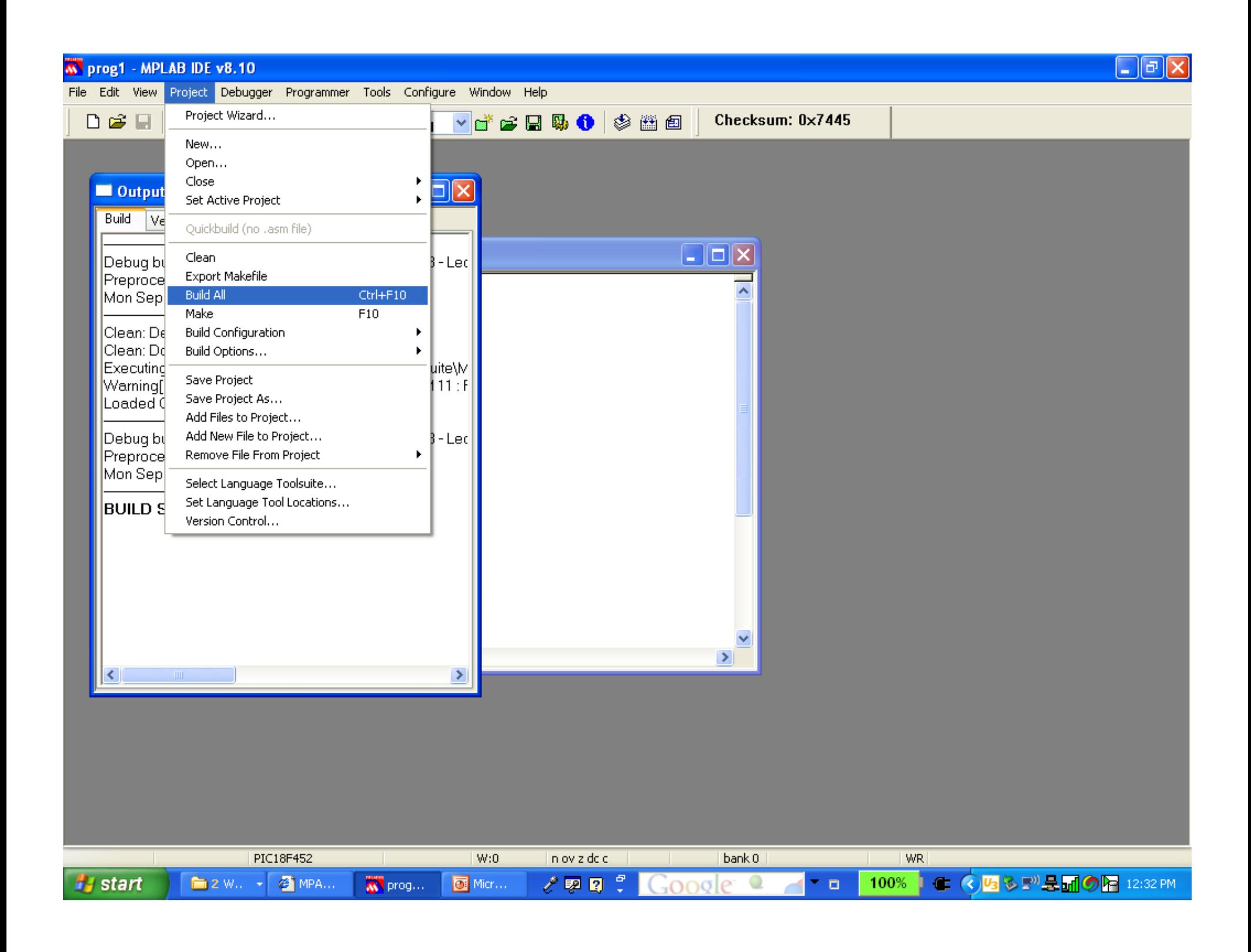

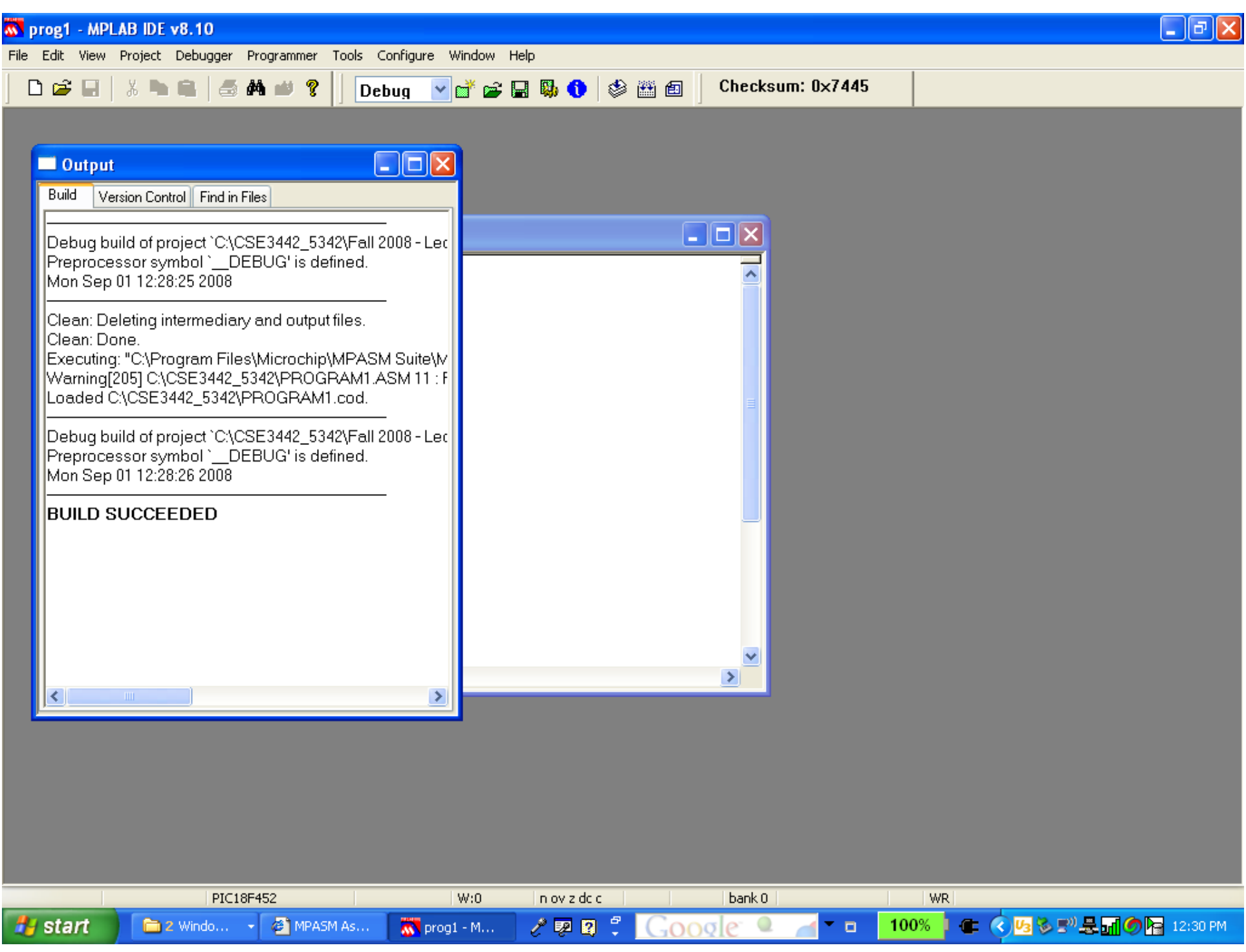

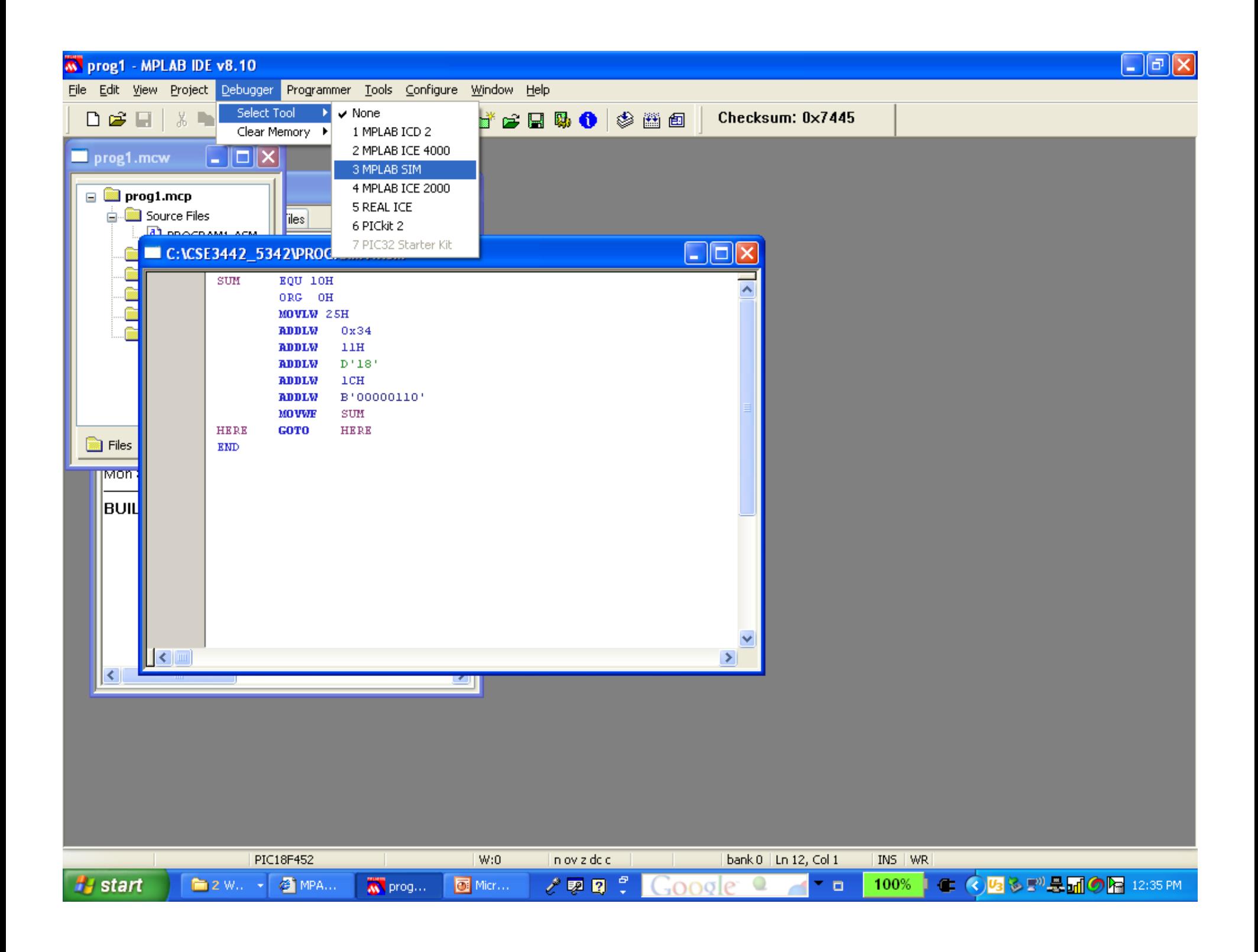

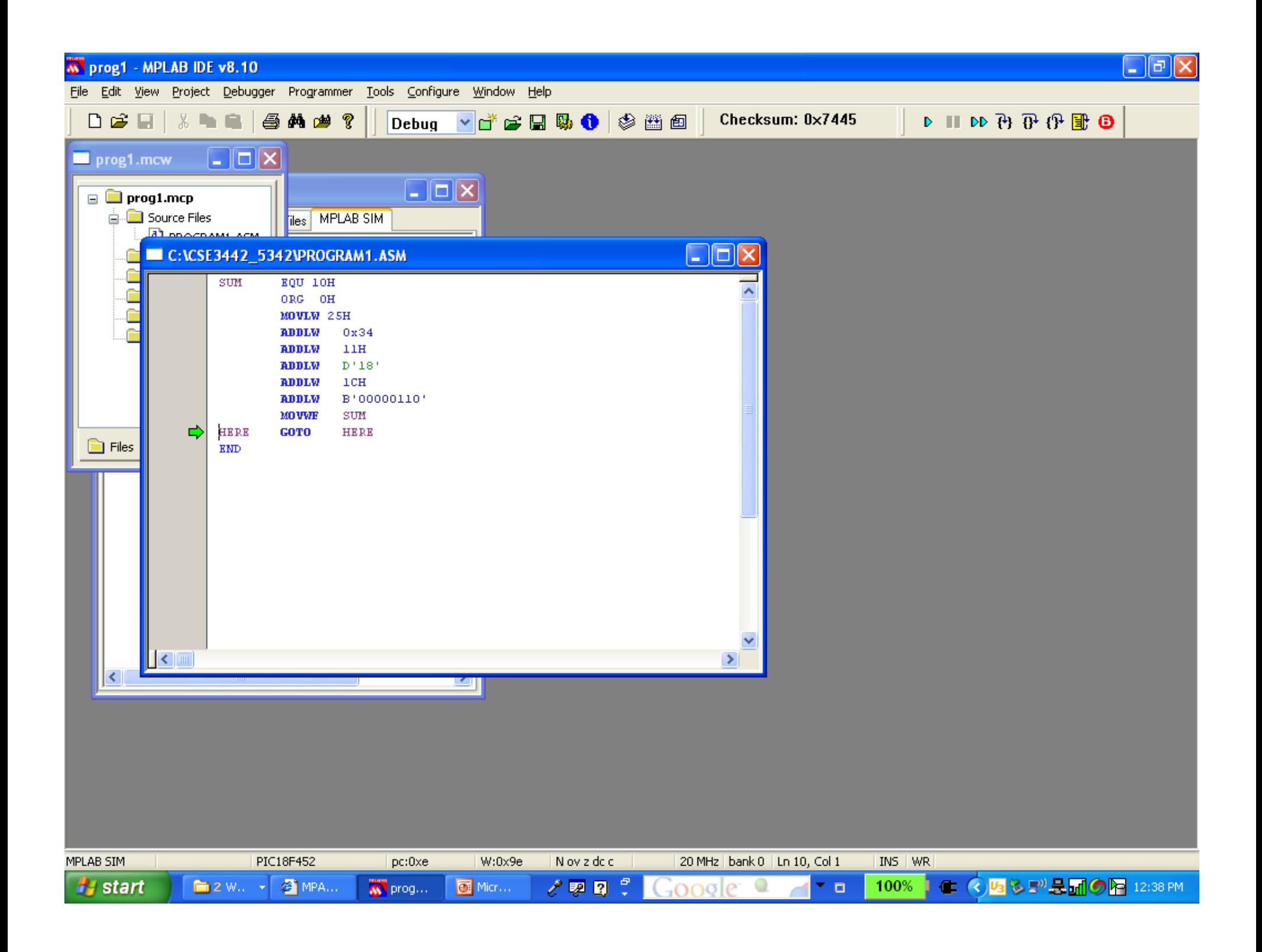

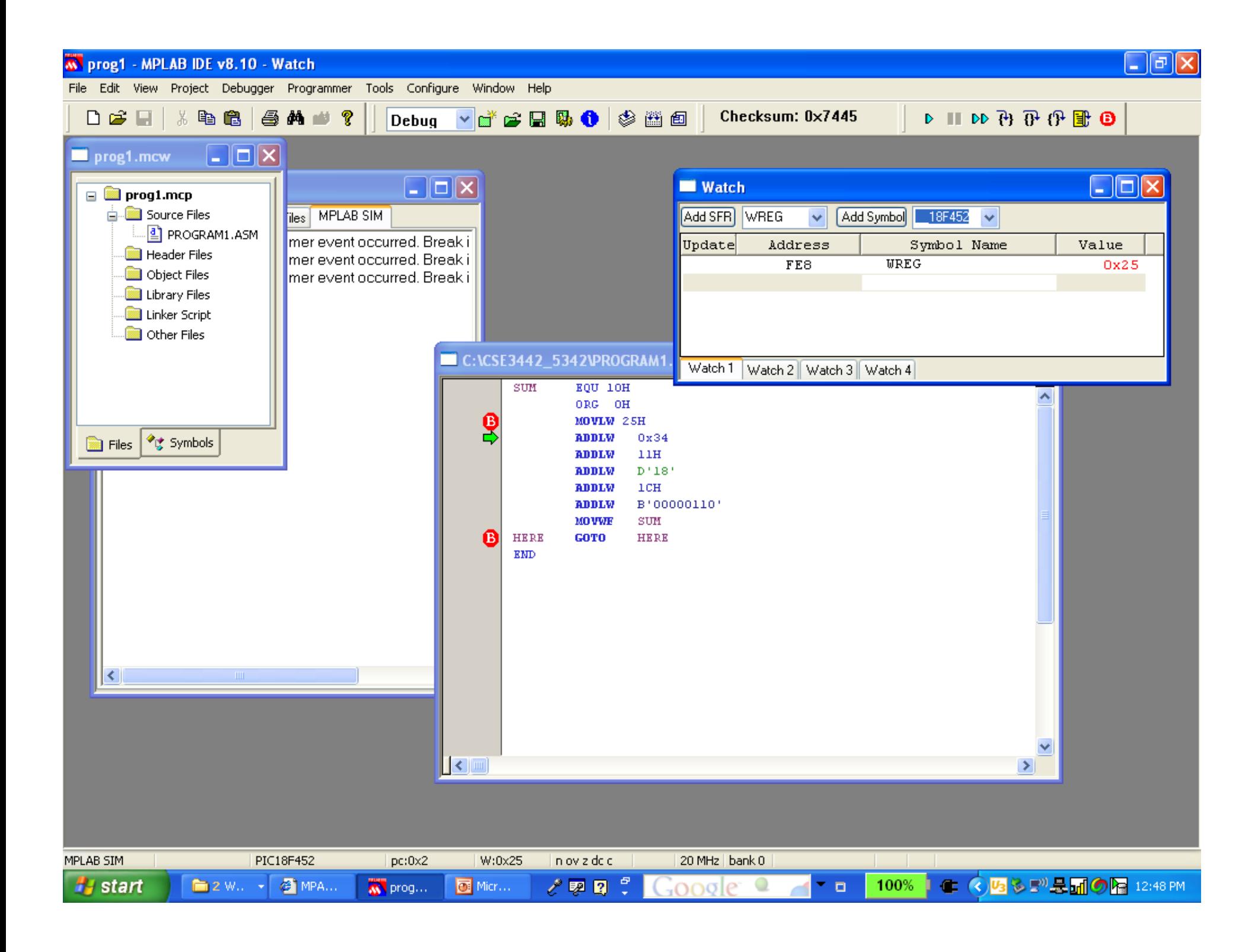

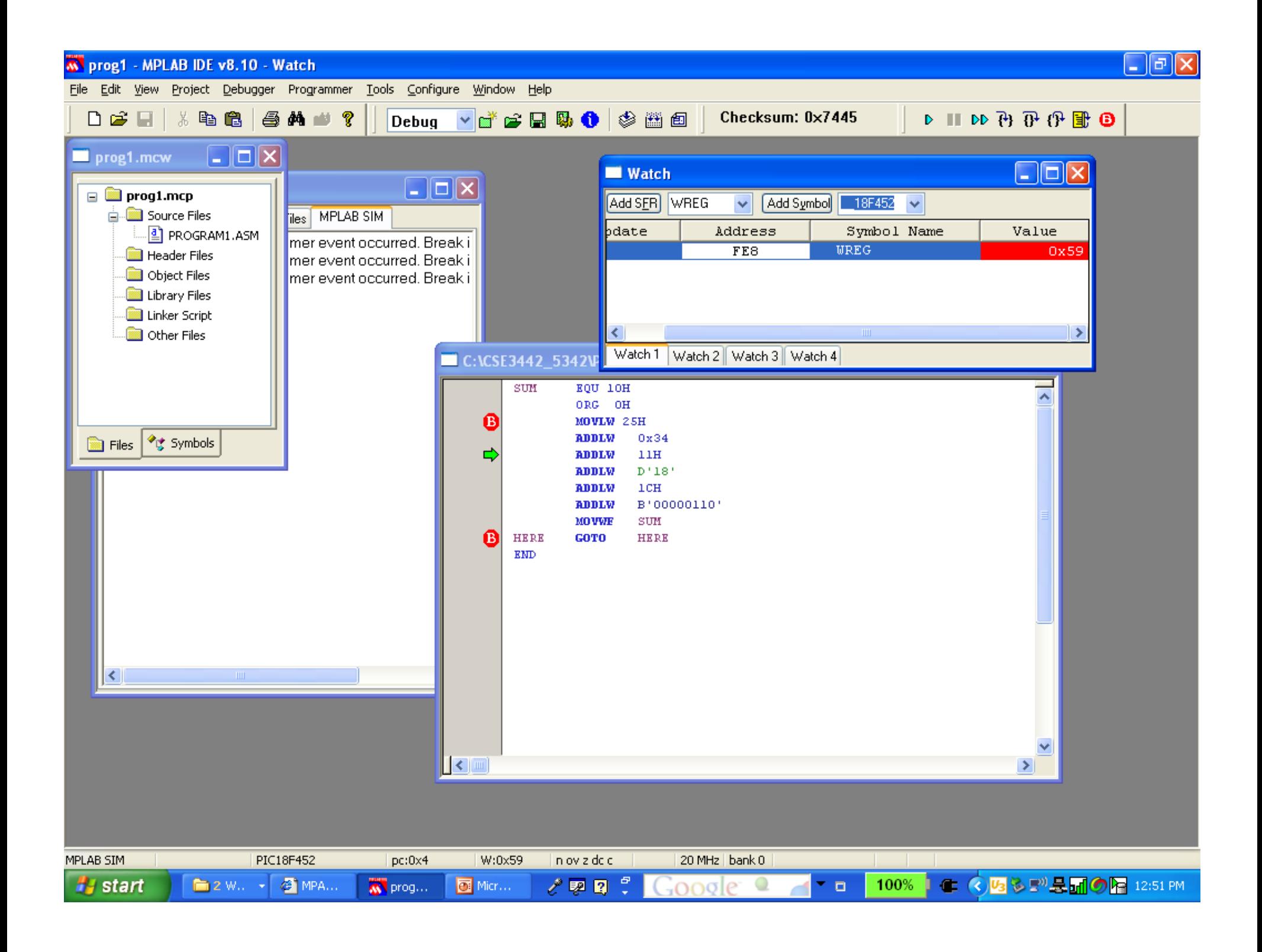

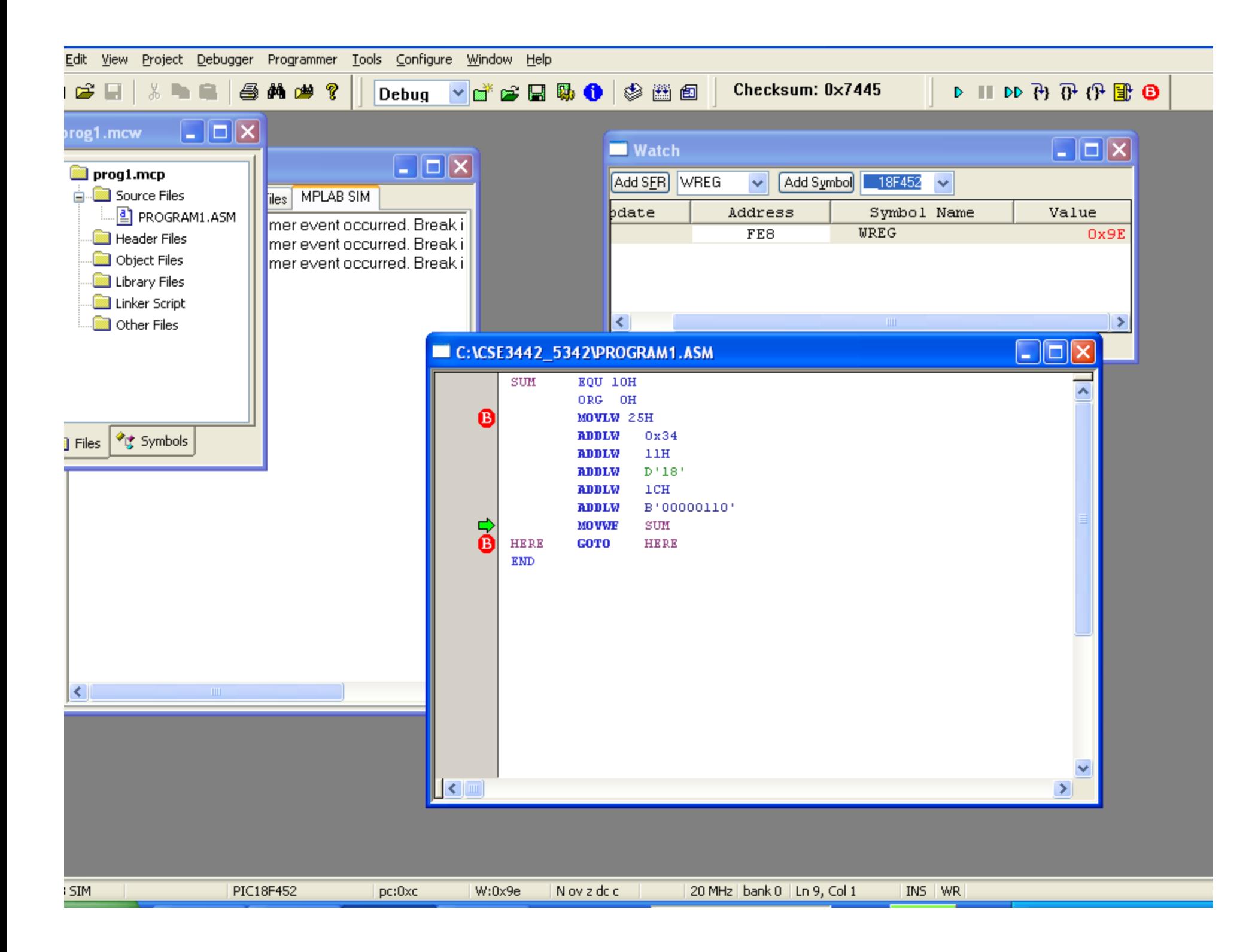

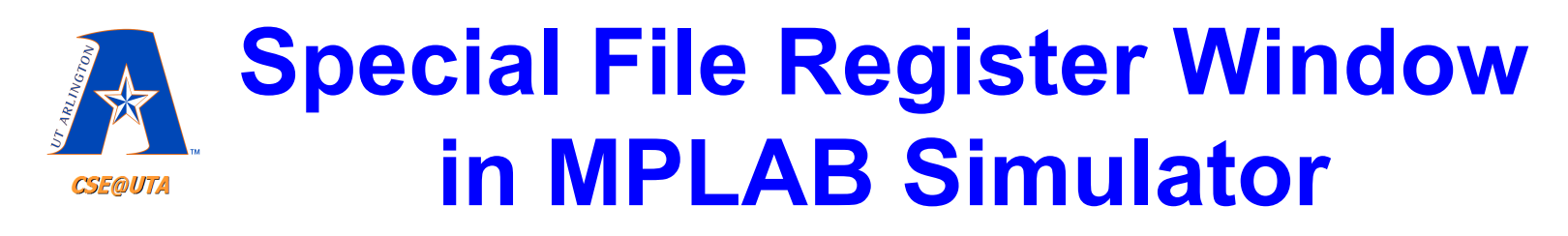

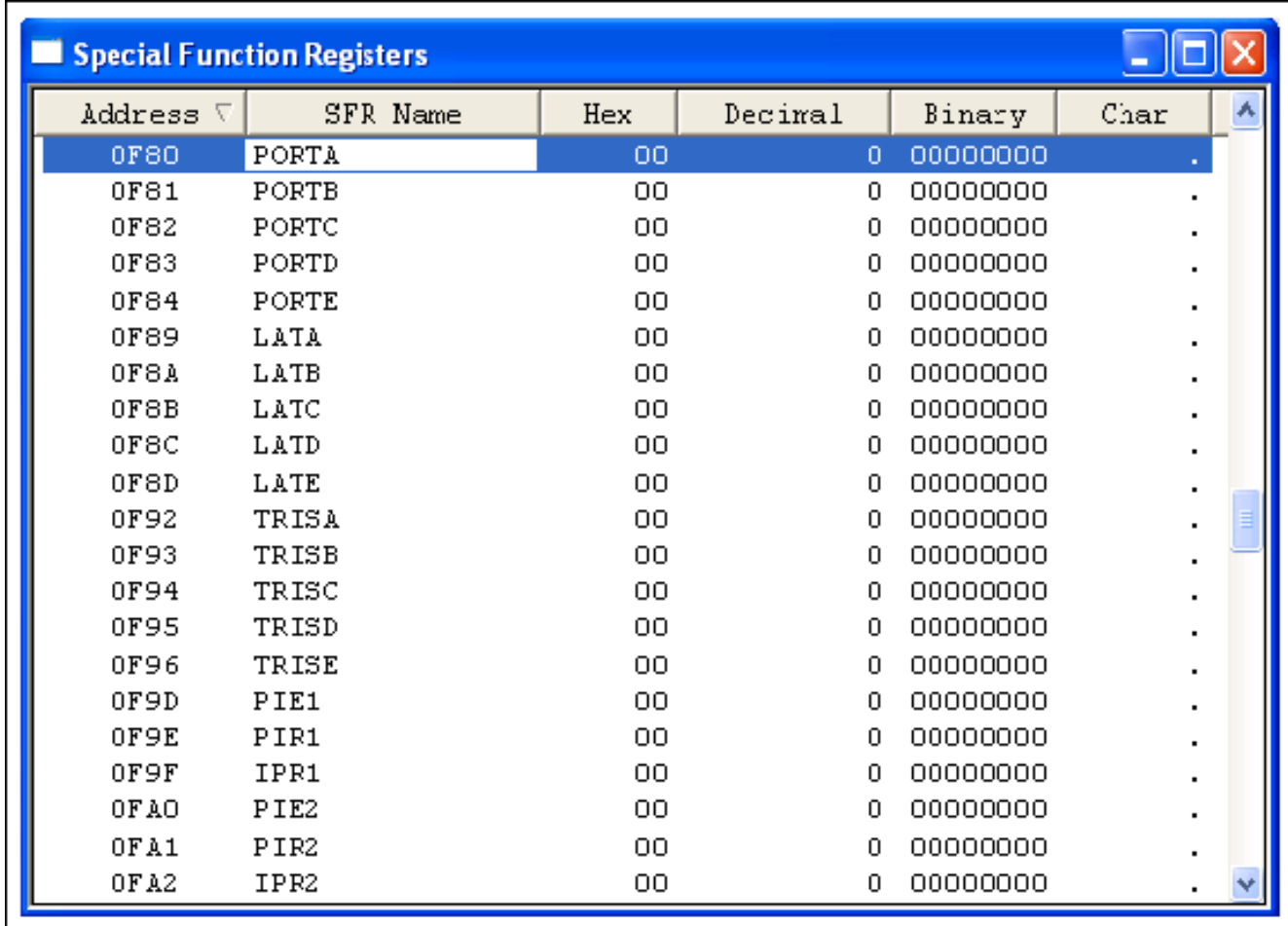

#### **File Register (Data RAM) Window in MPLAB Simulator CSE@UT**

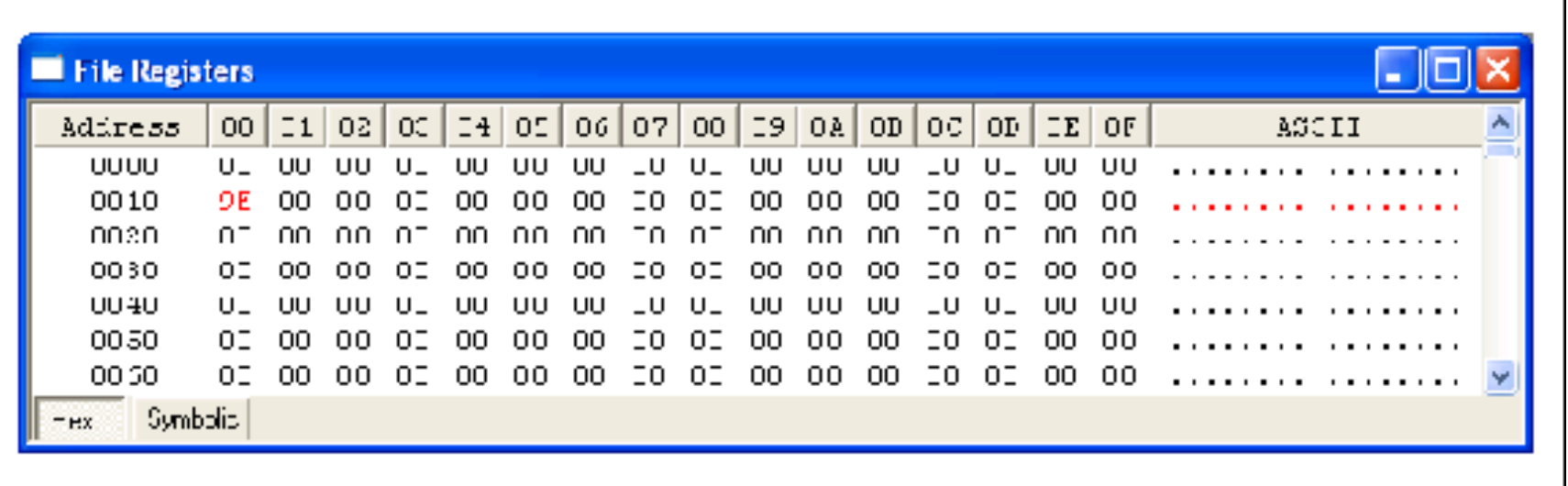

#### **Program (Code) ROM Window in MPLAB Simulator CSE@UT**

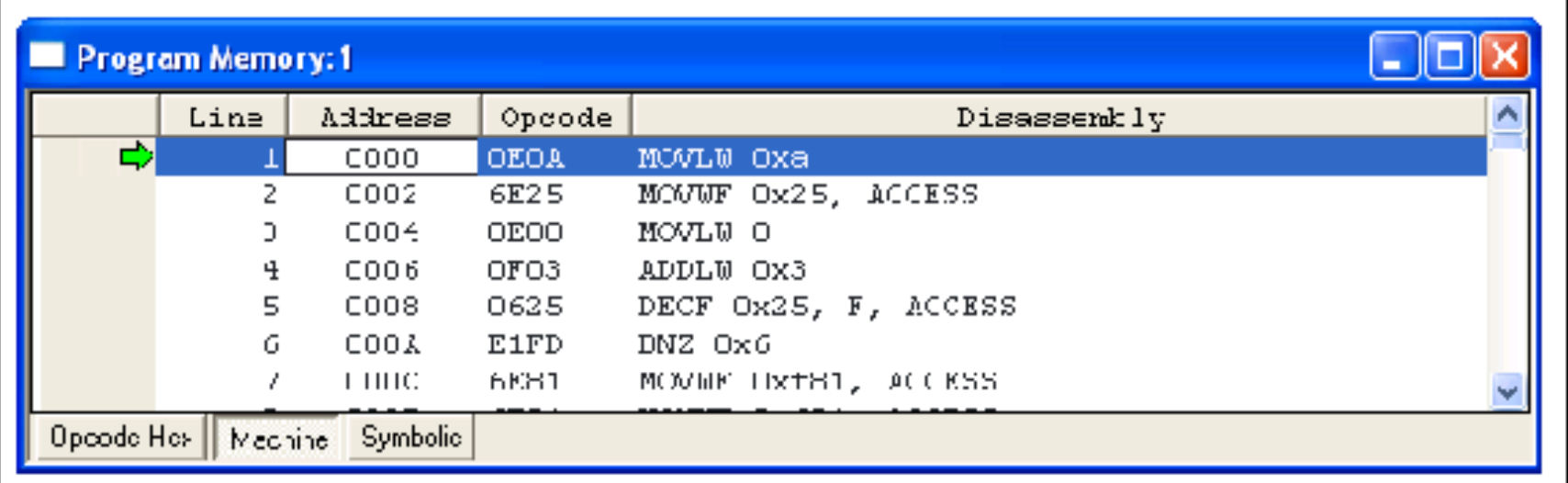

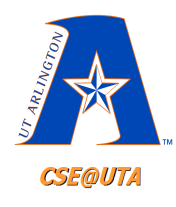

### **QwikFlash Board**

- Information on QwikFlash Board at
- http://www.picbook.com/

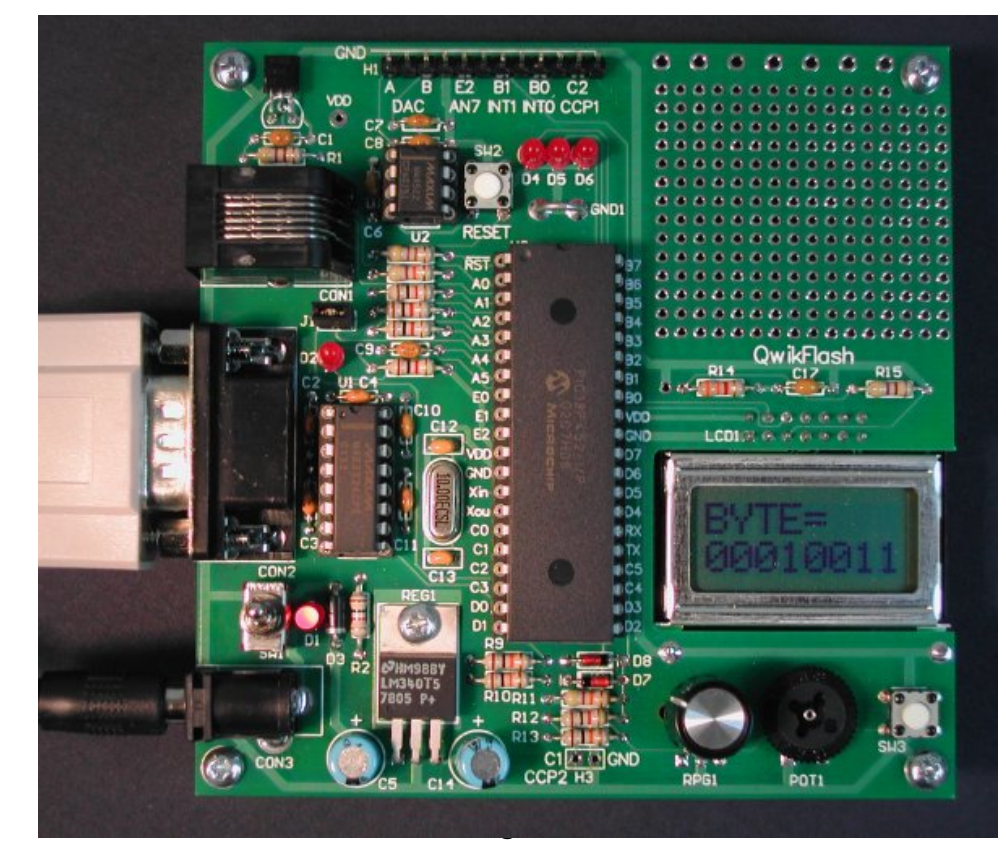

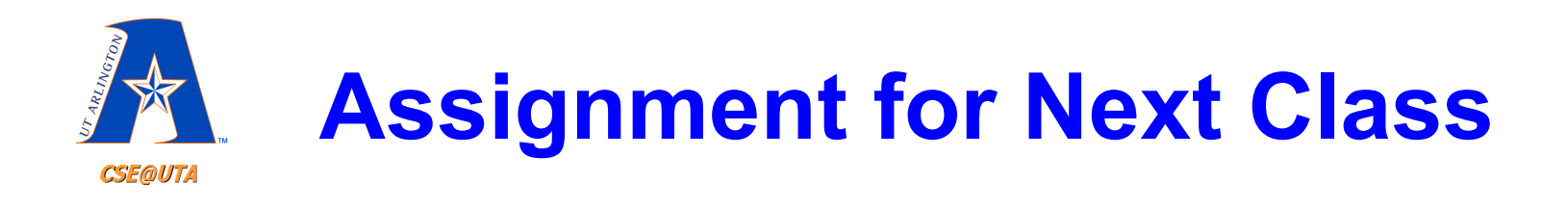

- Review the material in Chapter 3.
- Pay close attention to the instruction word sizes and target address for the BRA, GOTO, and CALL instructions, and for the Stack implementation.
- Using the MPLAB assembler and simulator, code and run the example on page 115 (Example 3-11), adding appropriate break points for using the simulator to display the stack contents after one of the call examples.

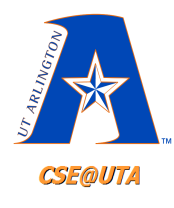

## **PIC Data Sheets**

- Note, the PIC18f452 http://ww1.microchip.com/downloads/en/ DeviceDoc/39564c.pdf
- PIC18f458

http://ww1.microchip.com/downloads/en/ DeviceDoc/41159e.pdf